# EE 105 | Discussion 2

Kieran Peleaux & Qianyi Xie

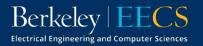

### **Discussion Outline**

- Overview of SPICE
  - What is SPICE?
  - SPICE Workflow
  - Netlist Syntax
    - Topology & Analysis
  - Running a SPICE Simulation
  - Viewing Simulation Results
  - Beyond the Basics
- Non-ideal op amp practice

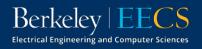

### What is SPICE?

**S**imulation

Program with ntegrated

Circuit

Emphasis

- Software used for analog circuit simulation (originally intended for developing ICs)
  - Developed @ UC Berkeley—version 1 released in 1973 (under public domain)
- Started out as a command-line tool
- Now multiple companies offer their own packaged versions of spice
  - LTspice, HSPICE, PSpice, TINA-TI

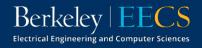

### **SPICE Workflow**

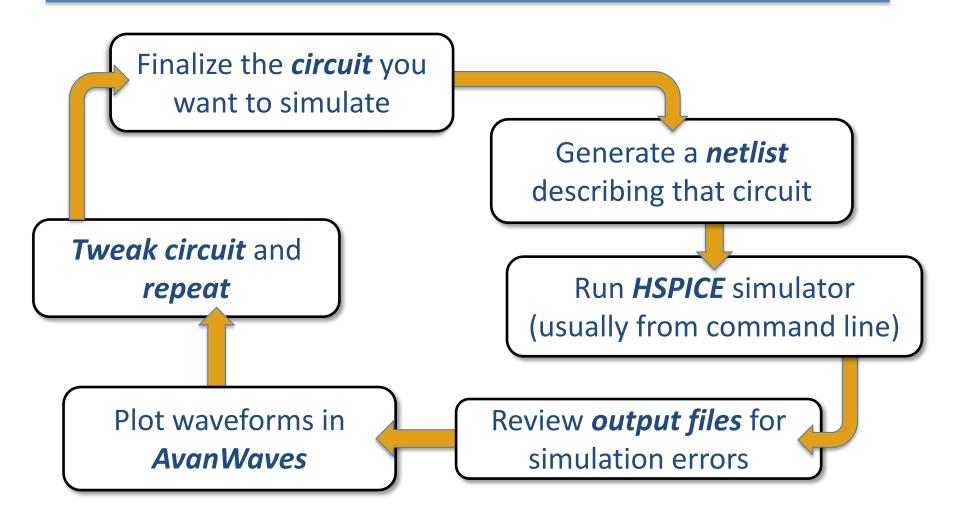

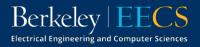

### What is a Netlist?

- A simple text file that contains a *circuit description* and *analysis options*
- Different circuit elements specified by unique commands
- Circuit is topology defined by:
  - giving each node a unique name
  - assigning elements between these nodes

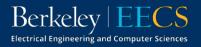

## **Netlist Syntax**

- Filename ends in .sp
  - E.g., mycircuit.sp
- First line is always a comment!
- Not case sensitive
  - vs = Vs = VS = vS
- Last line must be .end
- Other than first/last line, order doesn't matter

```
1 EE105 SPICE Tutorial Example 1 - Simple RC Circuit
2 vs vs gnd PWL(Os OV 5ms OV 5.001ms 5V 10ms 5V)
3 r1 vs vo 1k
4 c1 vo gnd 1uF
5 .tran 0.01ms 10ms
6 .option post=2 nomod
7 .end
```

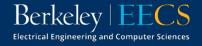

# Netlist Syntax | Topology

- Each line denotes a different circuit element
  - The 1<sup>st</sup> term defines the type of element and assigns it an arbitrary number/letter,
  - The 2<sup>nd</sup> term is the first node the element is connected to
  - The 3<sup>rd</sup> term is the second node the element is connected to (more nodes will follow for devices with >2 terminals)
  - The last term is the element value (can use prefixes f, p, n, u, m, k, meg, giga, & tera to denote magnitude)

```
1 EE105 SPICE Tutorial Example 1 - Simple RC Circuit
2 vs vs gnd PWL(Os OV 5ms OV 5.001ms 5V 10ms 5V)
3 r1 vs vo 1k
4 c1 vo gnd 1uF
5 .tran 0.01ms 10ms
6 .option post=2 nomod
7 .end
```

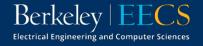

# Netlist Syntax | Topology

- Circuit nodes & elements can have the same name
- gnd is a standard name used to reference ground (can also use 0)
- Order of nodes matters for things like sources!

```
1 EE105 SPICE Tutorial Example 1 - Simple RC Circuit
2 vs vs gnd PWL(Os OV 5ms OV 5.001ms 5V 10ms 5V)
3 r1 vs vo 1k
4 c1 vo gnd 1uF
5 .tran 0.01ms 10ms
6 .option post=2 nomod
7 .end
```

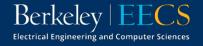

# Netlist Syntax | Topology

• What does this circuit look like? Draw using labels that match the netlist.

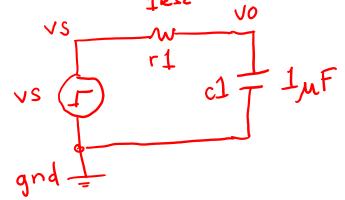

- 1 EE105 SPICE Tutorial Example 1 Simple RC Circuit
- 2 vs vs gnd PWL(Os OV 5ms OV 5.001ms 5V 10ms 5V)
- 3 r1 vs vo 1k
- 4 c1 vo gnd 1uF
- 5 .tran 0.01ms 10ms
- 6 .option post=2 nomod
- 7 .end

Berkelev

**Electrical Engineering and Computer Sciences** 

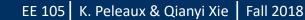

## Netlist Syntax | Analysis

- Line 5 tells HSPICE to perform a transient analysis from time t = 0 ms to t = 10 ms in steps of 10 µs
- Line 6 tells HSPICE to generate waveform files necessary for viewing in *awaves* while not including model info in the output

```
1 EE105 SPICE Tutorial Example 1 - Simple RC Circuit
2 vs vs gnd PWL(Os OV 5ms OV 5.001ms 5V 10ms 5V)
3 r1 vs vo 1k
4 c1 vo gnd 1uF
5 .tran 0.01ms 10ms
6 .option post=2 nomod
7 .end
```

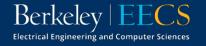

## **Simulating in HSPICE**

• To simulate the circuit, simply run the command below in a UNIX terminal

```
hspice mycircuit.sp > mycircuit.lis
```

- This will run the simulation and store the outputs in mycircuit.lis
- You can open mycircuit.lis and check for errors/operating points, but most of the time we'll be interested in looking at plots of voltages and currents

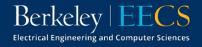

### **Viewing Simulation Results**

 To run *awaves*, use the command below (make sure you have X11 enabled!)

awaves &

- This will run the *awaves* software and leave your terminal free to use
- Click "Open Waveform File" & navigate to the file called mycircuit.tr0

| 🛃 CustomExplorer Console    |                                             |      | ×     |
|-----------------------------|---------------------------------------------|------|-------|
| File Edit Tools Options Win | dows Help                                   | SYNC | IPSYS |
| Import a New Design         |                                             |      |       |
| Open Existing Design(s)     |                                             |      |       |
| Open Waveform File          | рэуз, шс.                                   |      |       |
| Load Session                | Version J-2014.09<br>8 Aug 22 2014 11:04:31 |      |       |
| Save Session                | 21:31 (PID:14578)                           |      |       |
| Run Tcl Script              |                                             |      |       |
| Save Log As                 |                                             |      |       |
| Exit                        |                                             | <br> | _     |
| Log History                 |                                             |      |       |
| Command                     |                                             | Ш    | N     |

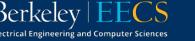

### **Viewing Simulation Results**

• This will open up the Custom WaveView window, where you can add traces to view

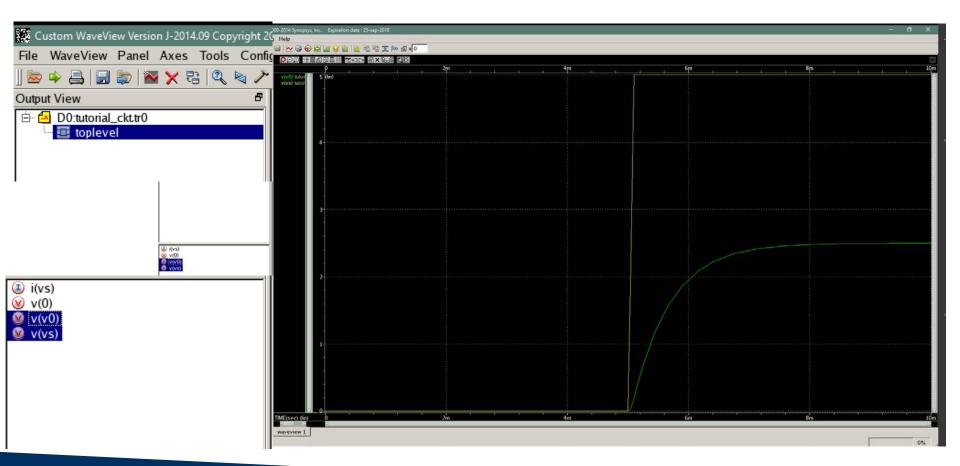

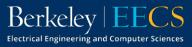

## **Beyond the Basics**

- Can perform many different type of analyses
  - AC (.ac), DC (.dc), transfer function (.tf), DC operating point (.op)
- For nonlinear devices (diodes, MOSFETs), must define a model to specify device parameters
  - Model names cannot start w/ a number!

```
1 EE105 SPICE Tutorial Example 2 - Simple Diode Circuit
2 .model tut_diode d (is=1e-14 vj=0.6 rs=10)
3 vs vs gnd 5V
4 rs vs vd 5k
5 d1 vd gnd tut_diode
6 .op
7 .end
```

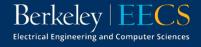

#### Non-ideal Op Amps | Finite Gain

V./Vi Find an expression for the closed loop gain, G' assuming Aclided = -RZ/RI non-infinite open loop gain, A $v_{o} = A(v_{+} - v_{-})$  $\dot{v}_{i} = (v_{i} - v_{-}) = (v_{-} - v_{o})$ vo=A(0-v-)  $R_2$ R, ι,  $v_{-}=-\frac{v_{-}}{A}$  $\frac{3}{\sqrt{R_{l}}} \frac{R_{2}(v_{i}^{2} + \frac{v_{o}}{A})}{R_{l}} = -\frac{v_{o}\left(1 + \frac{1}{A}\right)}{\frac{1}{R_{l}}}$   $\frac{+}{v_{o}} \frac{R_{2}v_{i}^{2}}{R_{l}} = -\frac{v_{o}\left(1 + \frac{1}{A} + \frac{R_{l}}{R_{l}} - \frac{1}{A}\right)}{\frac{1}{R_{l}}}$  $R_1$  $\frac{v_0}{v_i} = \frac{(-R_2/R_1)}{1 + (R_2/R_1 + 1)}$  $a_3 A \rightarrow \infty$   $G \rightarrow - \frac{R_2}{R_1}$ 

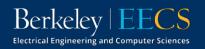

### Non-ideal Op Amps | Finite Gain

• Find an expression for the closed loop gain, G assuming non-infinite open loop gain, A  $\vartheta_0 = (\upsilon_1 - \upsilon_2) A \longrightarrow \upsilon_0 = (\upsilon_1 - \upsilon_2) A$ 

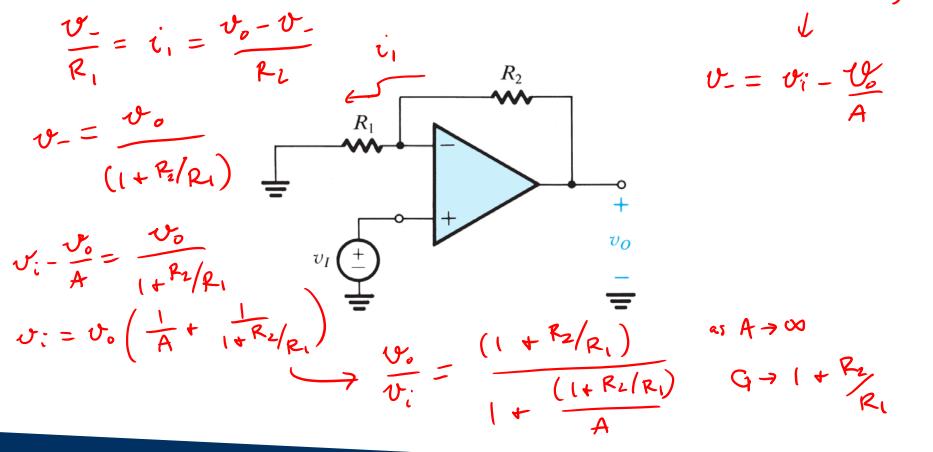

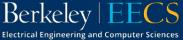

#### Non-ideal Op Amps | Finite Gain

• If  $R_1 = 1k\Omega$ ,  $R_2 = 9k\Omega$ , and  $A = 10^3$ , find the percent deviation from the ideal case

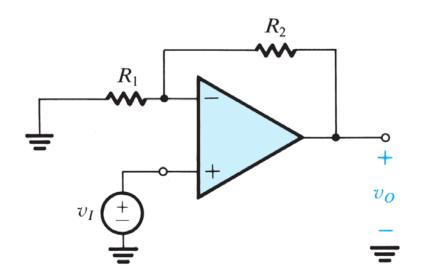

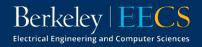